## WELCOME TO **ALLEGANY COLLEGE** *of* MARYLAND'S

# ONLINE AUTOMATED SCHOLARSHIP SYSTEM

### **Applying for Scholarships is as Easy as 1...2...3!**

- 1. Apply for general admission to Allegany College of Maryland (www.allegany.edu/admissionsapplication) to obtain your Username and Password.
- 2. Go to www.allegany.edu/scholarships and click on the "Online Scholarship Application" link. Sign in by providing your ACM Username and Password.
- 3. Complete the simple general scholarship application.

#### **After completing and submitting the general application, you**

- Will be auto-matched to the scholarships that you meet the criteria for all scholarships are not set to auto-match.
- Should search for additional scholarships by clicking on the Opportunities tab at the top of the page.
- Can apply to the other scholarships manually by answering a few supplemental questions for scholarships which you feel you are qualified for.
- Can do a keyword search on all of the scholarships available to review specific qualifications.

#### **For additional information or assistance, please contact:**

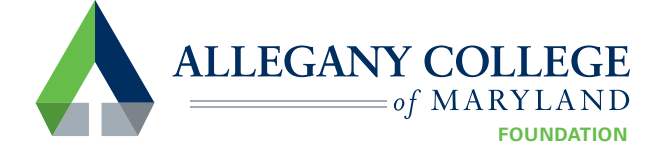

12401 Willowbrook Road, SE | Cumberland, MD 21502-2596 | 301-784-5200